# **LEMBAR KERJA PESERTA DIDIK (LKPD)** PRAKTEK PEMBUATAN TABEL DALAM HTML

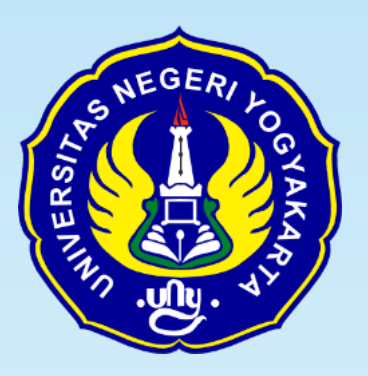

**PENYUSUN : ARIS SETIAWAN**

**NIM** : 20525299050

# **PROGRAM STUDI TEKNIK KOMPUTER DAN INFORMATIKA PROGRAM PROFESI GURU PRAJABATAN UNIVERSITAS NEGERI YOGYAKARTA**

**2020**

## **LEMBAR KERJA PESERTA DIDIK (LKPD)**

## PRAKTEK PEMBUATAN TABEL DALAM HTML

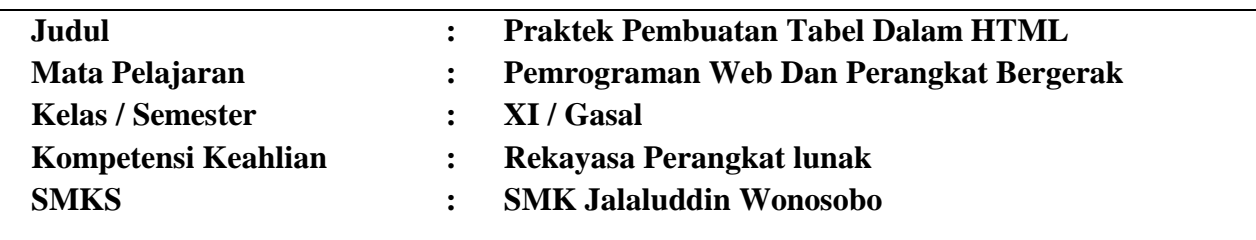

#### **Materi Pokok :**

Tag-tag tabel dalam HTML.

#### **Kompetensi Dasar :**

- 3.3 Menerapkan format tabel pada halaman
- 4.3 Membuat kode HTML untuk menampilkan tabel pada halaman web

## **Indikator Pencapaian Kompetensi (IPK)**

- 3.3.1 Menentukan tag-tag HTML yang digunakan untuk membuat tabel.
- 4.3.1. Mengimplementasikan rancangan tampilan tabel dengan script HTML

### **A. Tujuan**

- Melalui praktikum dan tanya jawab peserta didik dapat mengimplementasikan rancangan program tampilan tabel dengan script HTML dengan benar

## **B. Keselamatan Kerja**

- 1. Peserta didik wajib menggunakan alat dan bahan sesuai dengan fungsinya
- 2. Bekerjalah sesuai dengan cara kerja atau petunjuk yang telah ditentukan.
- 3. Bila mendapatkan masalah atau kesulitan tanyakanlah kepada instruktur.

## **C. Alat dan Bahan**

- 1. Komputer PC / Hp Android
- 2. Aplikasi Text Editor (Notepad++ untuk Komputer/Laptop , Quoda untuk Android)
- 3. Browser (Mozila, Crome dll)
- 4. Buku materi Pelajaran

## **D. Petunjuk Belajar**

- a. Bacalah materi tentang pembutaan Tabel pada HTML pada buku basis data kelas xi untuk memperkuat konsep dan pemahaman anda
- b. Diskusikan dengan teman tentang langkah Kerja yang harus dilakukan
- c. Kerjakan soal evaluasi dalam lembar kerja siswa dengan benar
- d. Tanyakan kepada guru apabila ada hal-hal yang kurang jelas

## **E. Langkah Kerja**

## **Kegiatan 1**

- 1. Hidupkan Komputer Laptop / Smartphone sesuai Procedure
- 2. Buka aplikasi Text Editor (Notepad++/ Quoda)
- 3. Ketik Kode Berikut pada aplikasi Text Editor yang sudah ada

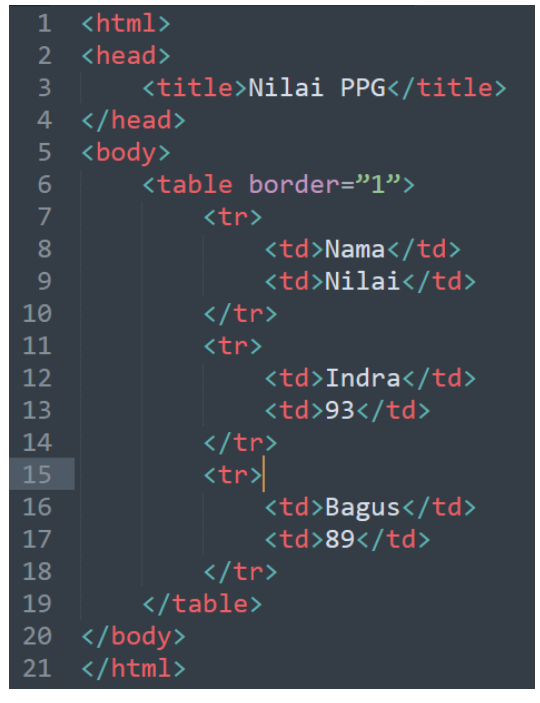

- 4. simpan dengan nama **tabel1.html**
- 5. Jalankan file **tabel1.html** menggunakan Web Browser

### **Kegiatan ke dua**

**1.** Buatlah tabel berikut dengan menggunakan kode program HTML menggunakan aplikasi Notepad++ / Quoda

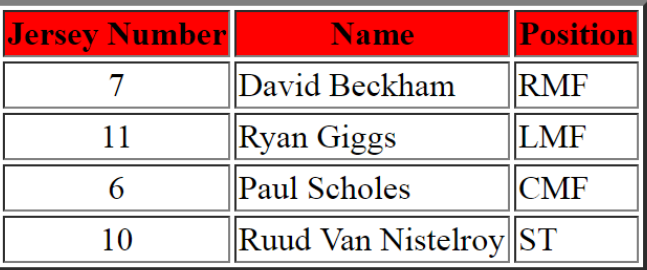

### **Manchester United Best Player '99**

**2.** simpan dengan nama file **tabel2.html**

#### **F. Materi Teori Singkat**

#### **Pembuatan Table**

Untuk membuat table kita harus menggunakan tag <table> </table>. Sedangkan untuk mendefiniskan baris (table row) pada table menggunakan tag  $\langle tr \rangle \langle tr \rangle$  yang ditulis diantara tag tag <table>. Sedangkan untuk menampilkan kolom atau table data (table data) menggunakan tag <td> </td> yang ditulis diantara tag <tr>.

Sehingga perintah yang digunakan untuk membuat 1 baris dan 1 kolom pada table adalah sebagai berikut:

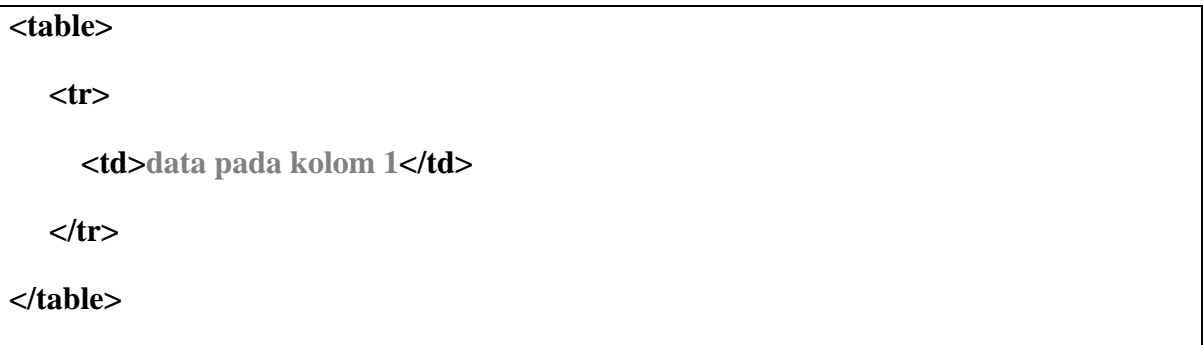

Untuk mendefinisikan kolom judul (table heading) pada setiap kolom dapat menggunakan tag  $\langle th \rangle \langle th \rangle$  yang ditulis diantara tag  $\langle tr \rangle$ .

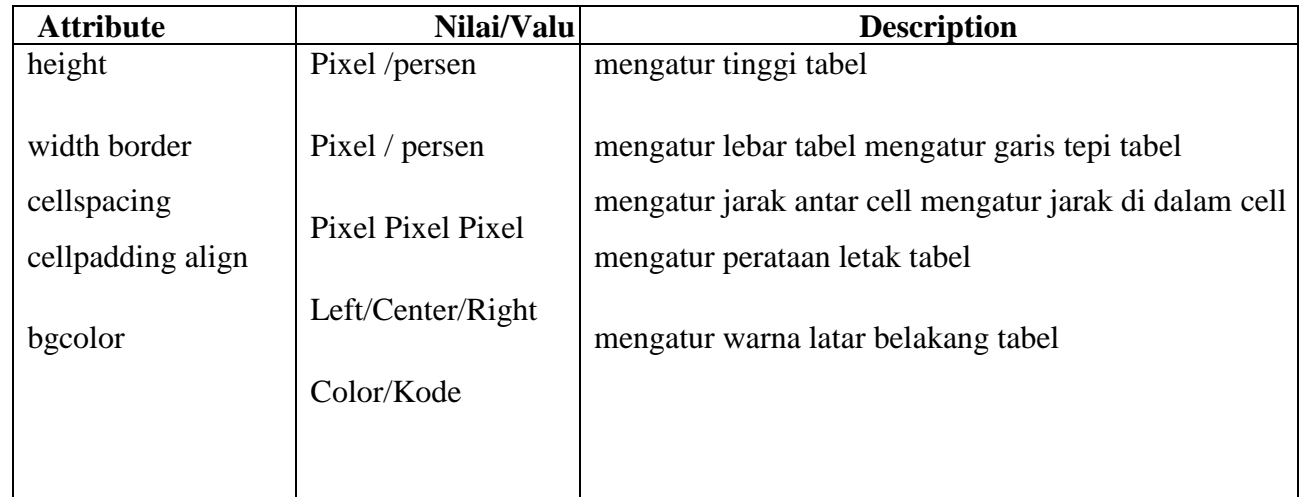

#### **Atribut yang ada tag <table>:**

# **Atribut yang ada tag <tr>:**

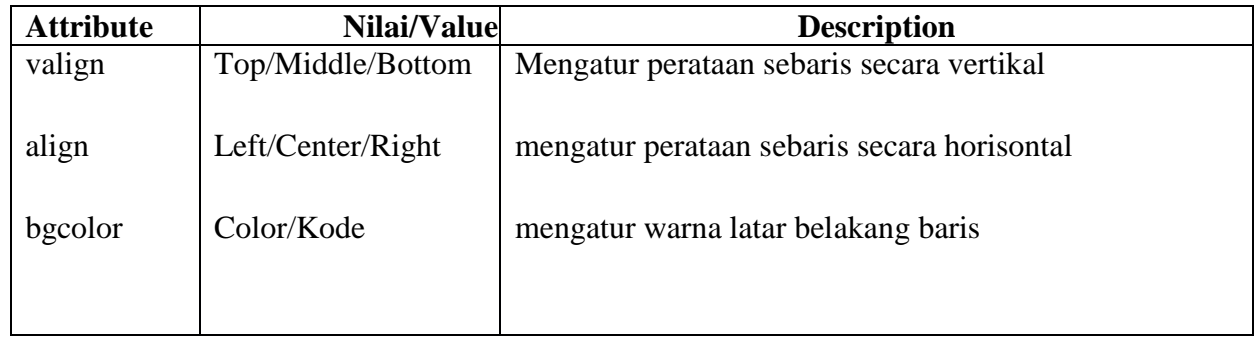

# **Atribut yang ada tag <td>:**

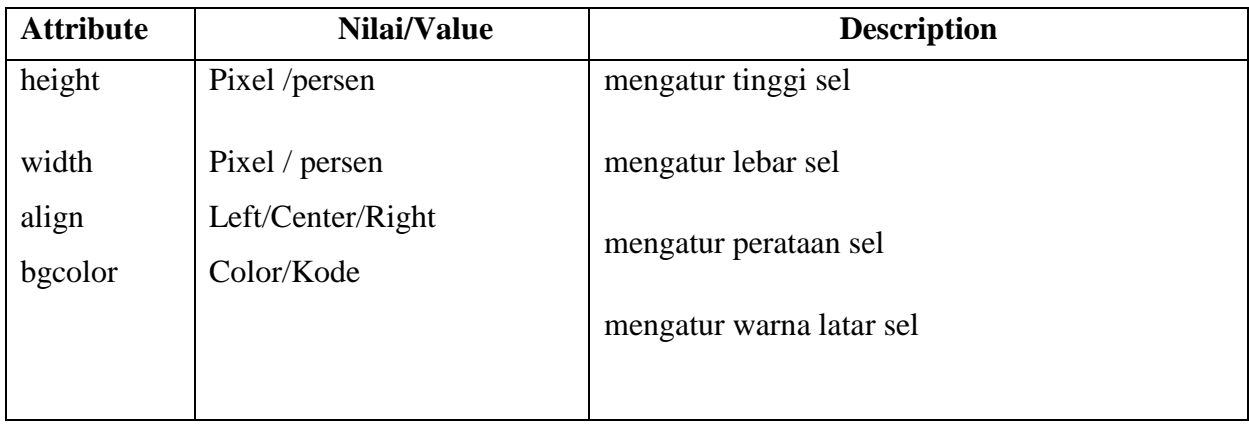

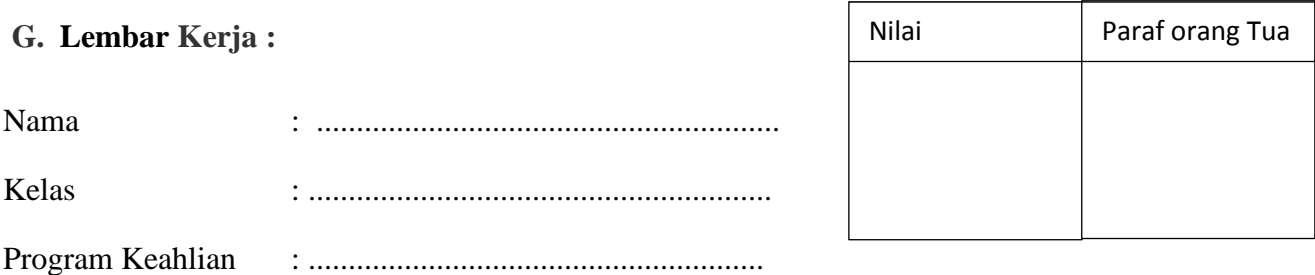

1. Jalankan file **tabel1.html** menggunakan web browser dan gambarkan hasilnya pada kotak di bawah ini

**2.** Buka file **tabel2.html** menggunakan teks editor dan tulis script HTML-nya pada kotak di bawah ini

## **H. Rubrik Penilaian:**

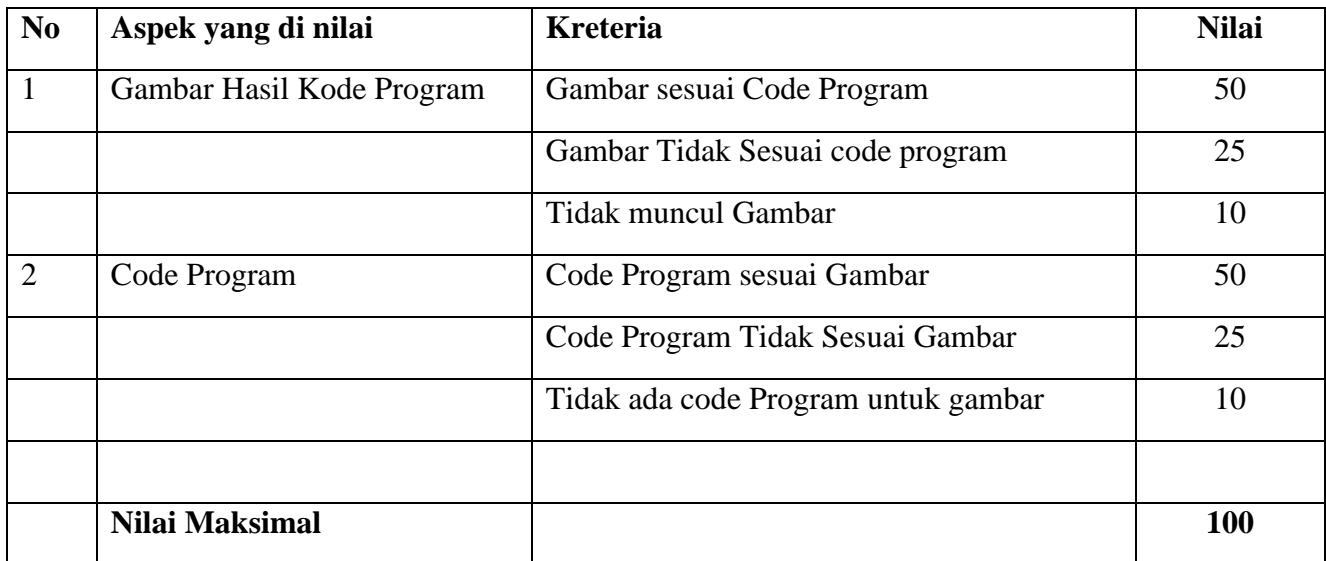

**Nilai = Nilai no 1 + Nilai no 2**

#### **I. Kunci Jawaban :**

1. Tampilan tabel1.html

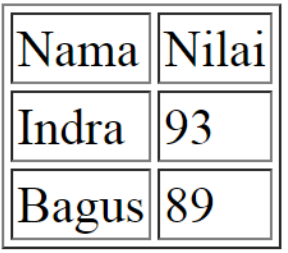

2. Kode program dari Tabel2.html

```
<html>
<head>
<title>Nilai PPG</title>
</head>
<body>
Mancaster United Best Player '99
<table border="1" >
       <tr bgcolor=red >
              <td align=center>Jersey Number</td>
              <td align=center>Name</td>
              <td align=center>Position</td>
       \langletr>
       <tr><td align=center>11</td>
              <td >Ryan Giggs</td>
              <td >LMF</td>
       </tr><tr><td align=center>6</td>
              <td >Paul Scholes</td>
              <td >CMF</td>
       \langle tr \rangle<tr><td align=center>10</td>
              <td >Ruud Van Nistelroy</td>
              <td >ST</td>\langle tr \rangle</table>
</body>
</html>
```